Welcome to Volunteer Voices, the National Volunteer Fire Council's online community! Volunteer Voices is an online community created especially for NVFC members. If you are not currently a member, purchase your membership today at [https://www.nvfc.org/join-nvfc/.](https://www.nvfc.org/join-nvfc/)

This Quick Start Guide is designed to help you get acclimated to the platform. Let's get started.

- 1. **Sign in.** If you haven't already signed in to Volunteer Voices you can do so by using the navigation button in the upper righthand corner of your screen at [volunteervoices.nvfc.org/.](file:///C:/Users/Laura%20Towers/SyncedFolder/GroupShare/Volunteer%20Voices/Community%20Mgr%20Resources/Quick%20Start%20guide/volunteervoices.nvfc.org/) Use the same username and password that you use for your NVFC account. Not sure about your password? [Click here](https://nvfc.force.com/CPBase__forgot_password) to reset it. Still need help? Contact the NVFC at [nvfc@nvfc.org](mailto:nvfc@nvfc.org) or give us a call at 202-887-5700.
- 2. **Tell us about yourself:** Is this what you really look like? Upload your picture and add some information to your profile. To navigate to your profile, click the arrow beside the navigation button you used to sign in (upper righthand corner of your screen) and select the "Profile" button that appears. Now add all the information you like. Remember, the more you add, the easier it will be to connect with your peers.

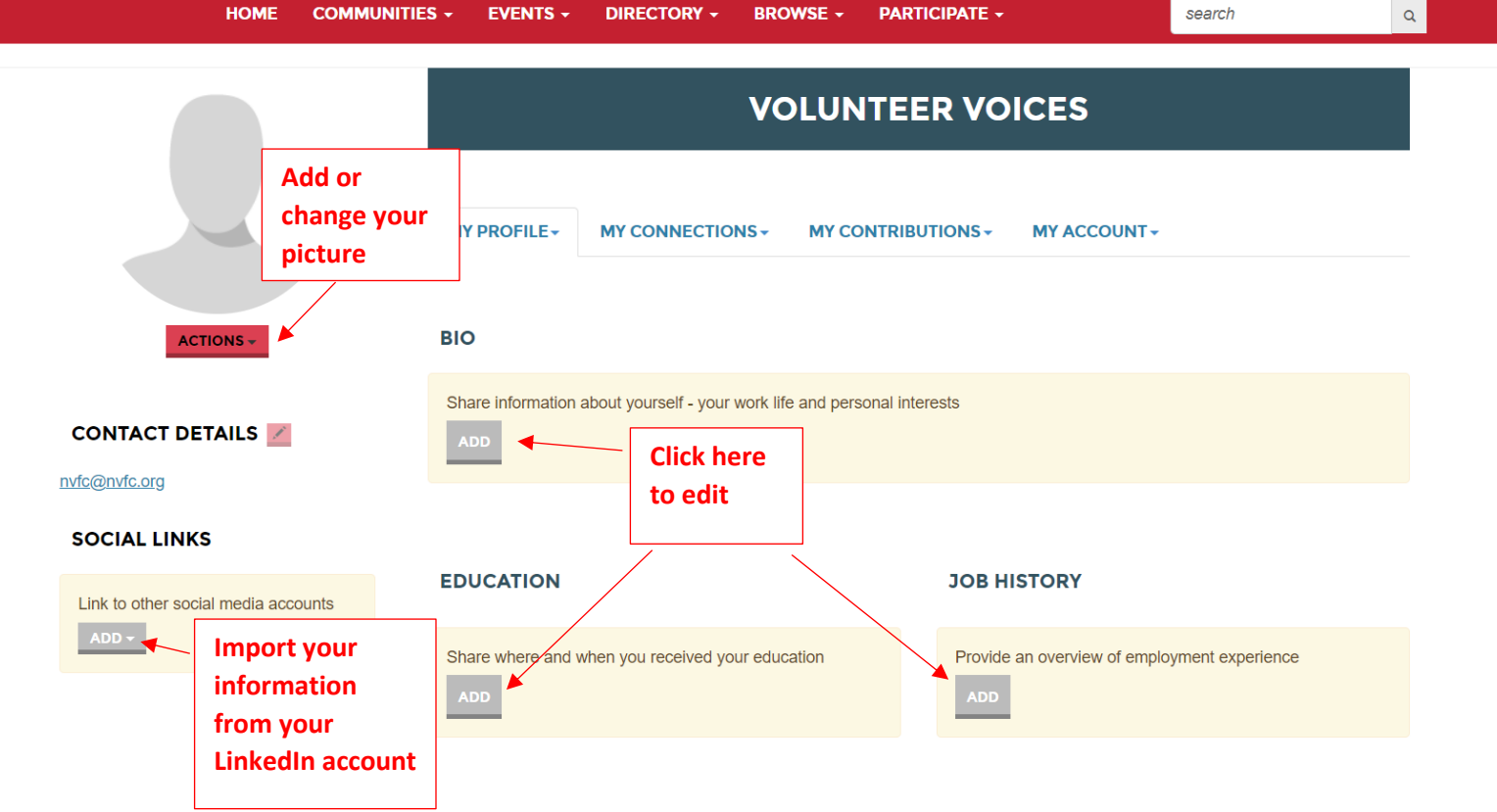

3. **Customize your profile settings.** While on your profile page, click on the tab for **My Account.** Here you can set up how you want to receive emails from the community and how much of your profile you want visible to other members. You can also design the signature area that appears under your discussion posts.

*\*Email Notification Options:*You can opt to receive the Daily Digest or instant alerts from each community in which you participate. The Daily Digest is a single email each day summarizing the hottest topics in your community. Instant alerts keep you updated in real time and send you notifications each time there is an update in the community.

4. **Build your contact list.** Select **Directory** from the top navigation bar. Click **Member Directory** to find friends and colleagues in the NVFC. Creating a contact list helps identify relationships and build searchable networks. Our **Advanced Search** option offers further parameters for making connections.

## **Now you're ready to join the conversation!**

- **Let us know you're here.** Say hello with a quick introductory post. Let others know what you hope to gain by participating in the community.
- **Ask questions.** What do you want to know more about? Have a question about anything from training to recruitment to a recommendation for a good book? There's someone out there with the answer.
- **Share ideas.** Is there a hot topic you want to discuss? How about a lesson you've learned that might help your fellow members? Start a discussion thread to give others a peek inside your world or to demonstrate your expertise on a topic.
- **Give feedback.** Use your knowledge and experience to answer other members' questions. Just click **Reply to Discussion** to the right of any discussion post, or comment underneath a library entry.
- **Spread knowledge.** Check out resources uploaded by other NVFC members in the **Library** and add your own.

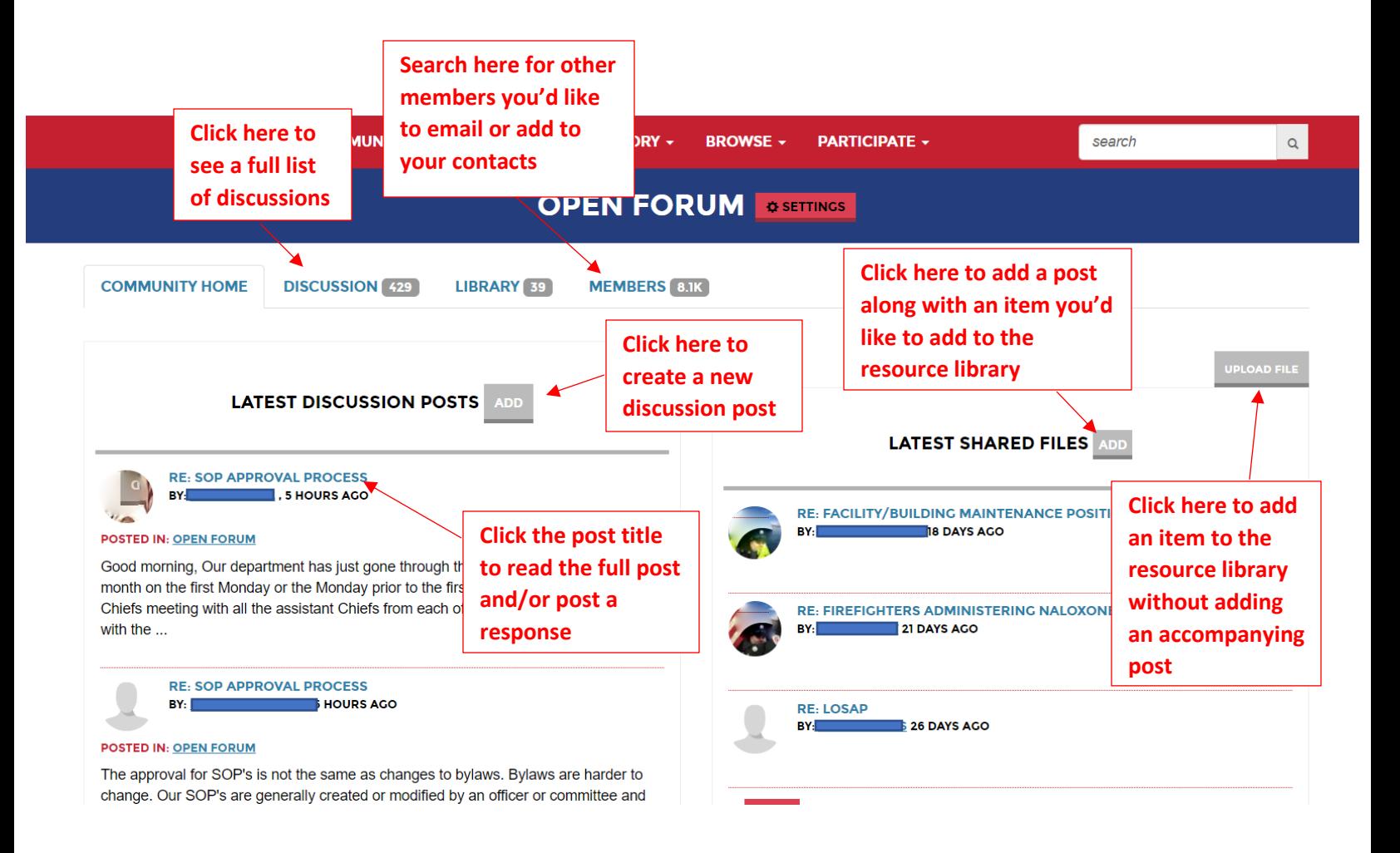

If you have any questions about Volunteer Voices, email Laura, your Community Manager, at [laura@nvfc.org](mailto:laura@nvfc.org) or call the NVFC at 202-887-5700.

Thank you for sharing YOUR voice!